#### 保護者のためのお役立ちアプリ

「今月のネッツの指導はいつだったかしら?」 不在言刃したいことが、「請求額はいくらだったかしら?」

# スマホゃタブレット でいつでもチェックできる!

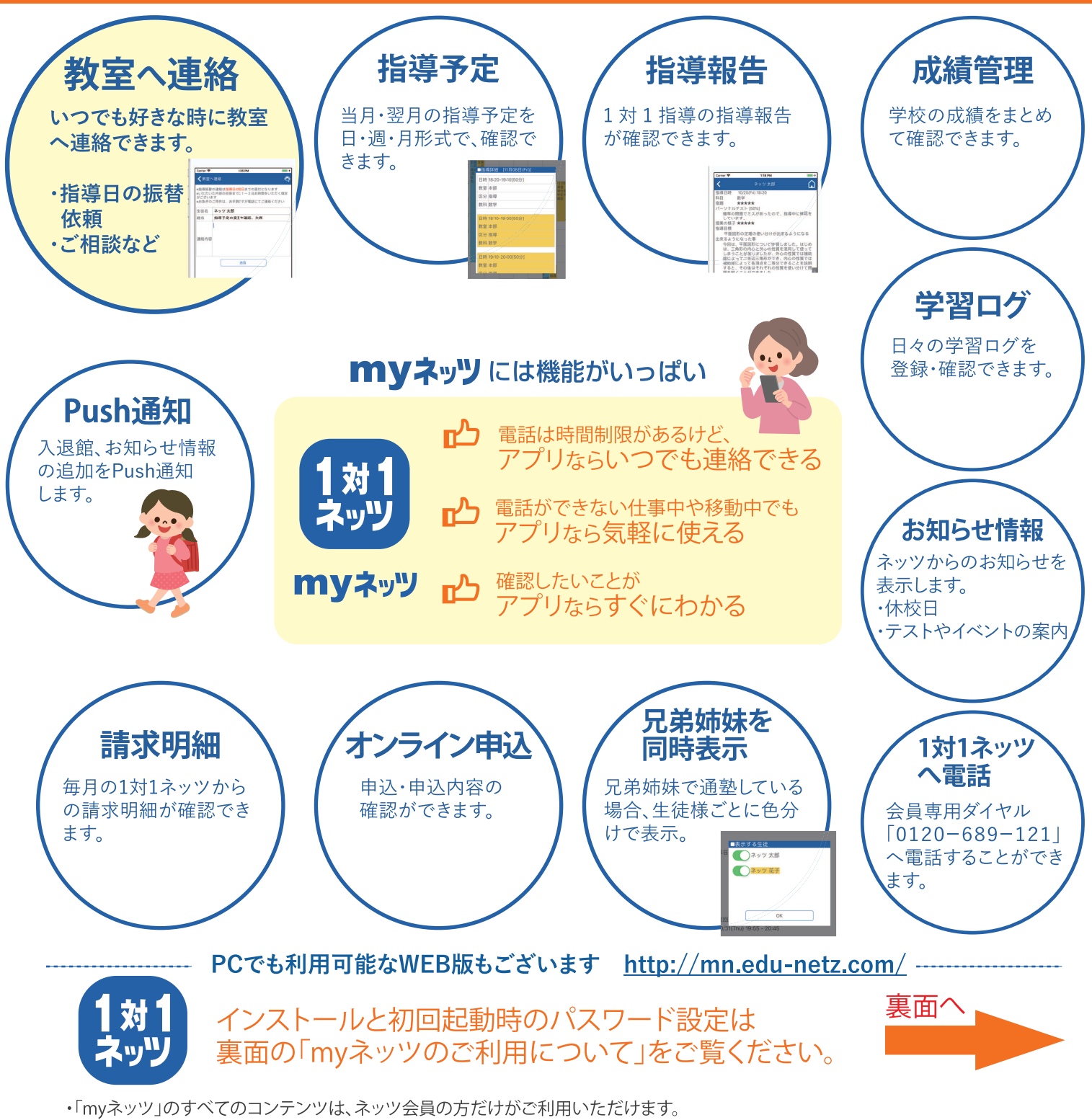

・「myネッツ」のインストール、およびご利用に際して、代金・会費・情報料など一切費用は発生しません。(インターネット通信料は別途必要です)

ゎゕる。好きになる。 インサイズリリ

### **myネッツのご利用について**

## **Apple、Googleの公式ストアから「myネッツ」アプリをインストールしてください。**

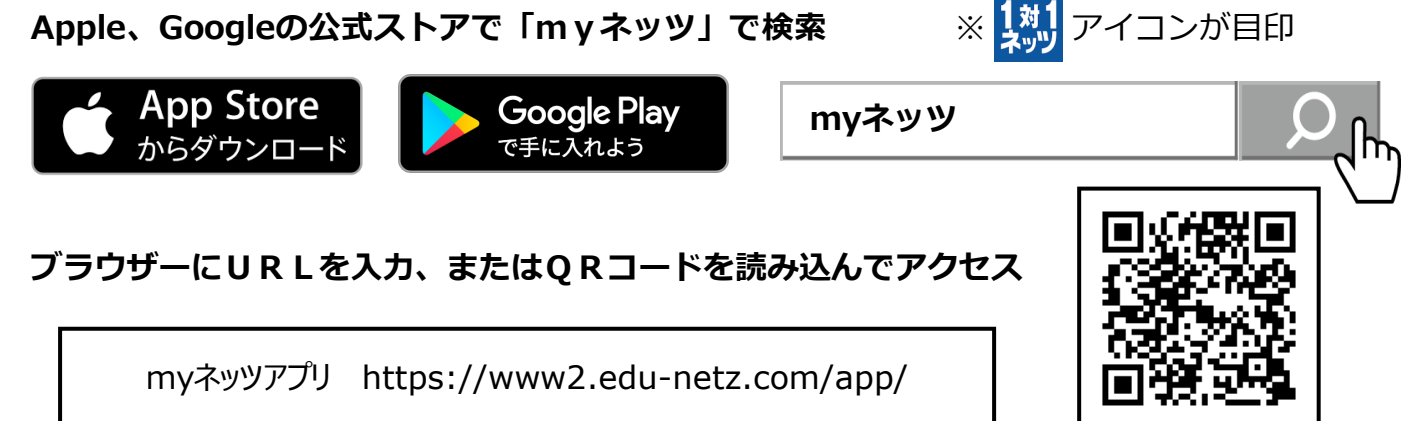

#### **アプリインストール後、下記の手順をご覧いただき、myネッツの初期設定をお願いします。** 初期設定前にご確認ください

- ・1対1ネッツへのメールアドレス登録、1対1ネッツからのメール受信ができている必要があります。
- ・アプリにログインするために、**ログインID**が必要です。またパスワードを設定するために、**認証コード**が必要です。 ログインIDおよび認証コードは、**会員証送付案内** に記載されています。

認証コードは、初期設定後の通常利用では必要ありませんが、パスワード再設定などで必要になりますので、 保管をお願いします。

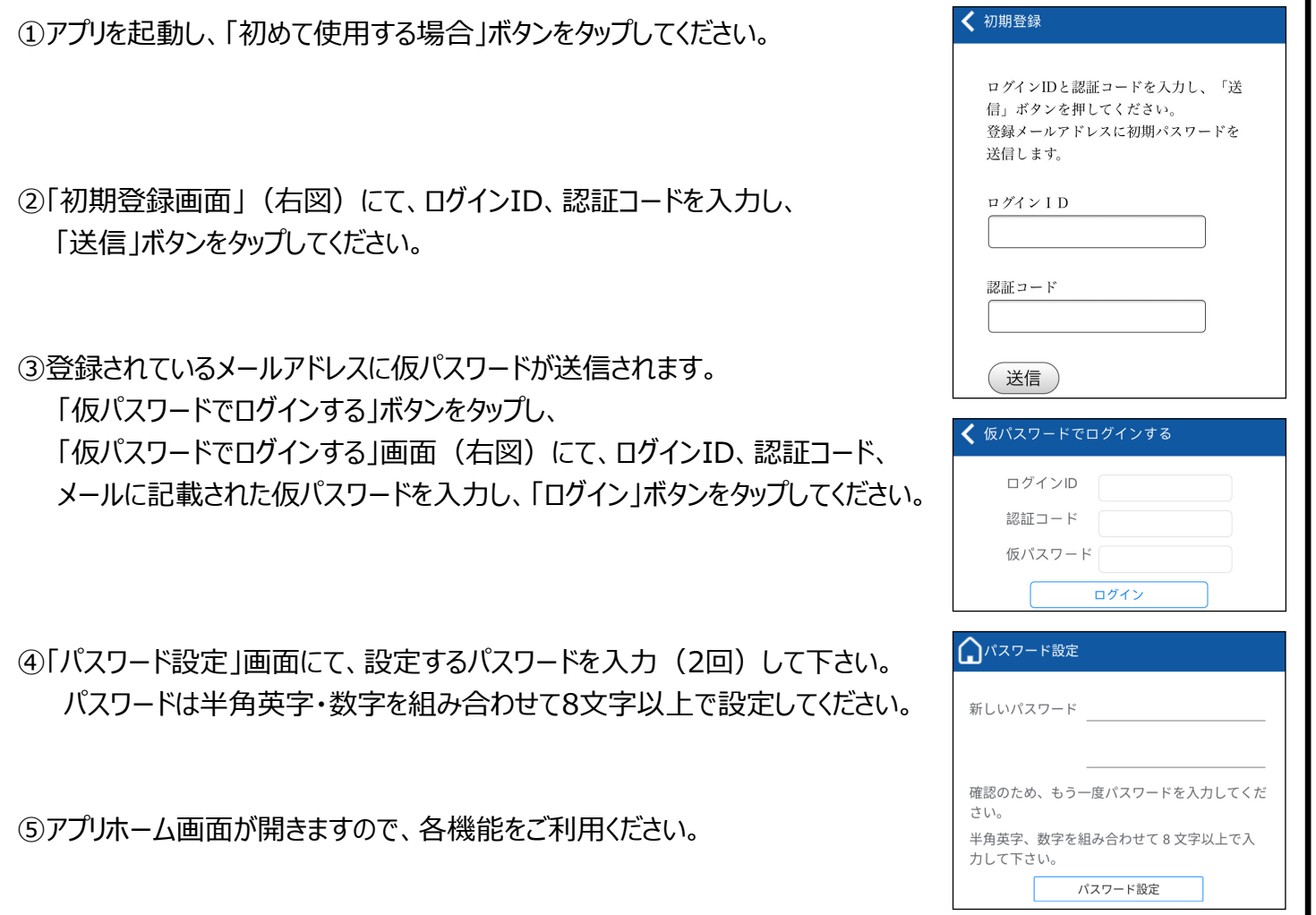

**ご不明な点がございましたら、会員専用ダイヤル(0120 689 121)までお問い合わせください。**